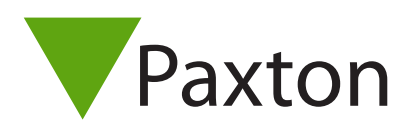

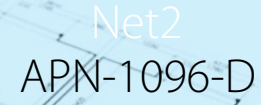

So planen Sie eine drahtlose Net2

# Übersicht

Drahtlose Net2 Türsteuerzentralen (Net2 PaxLock, Net2 PaxLock Pro, Net2 Nano) werden empfohlen, wenn eine fest verdrahtete Lösung nicht erreicht werden kann oder nicht geeignet ist, z.B. für die Steuerung eines Parkplatzes oder zahlreicher Innentüren, bei denen eine Verkabelung teuer wäre.

Diese drahtlosen Türsteuerzentralen können zusammen mit fest verdrahteten Türsteuerzentralen verwendet werden, so dass sie problemlos in bestehende Net2-Installationen integriert werden können.

## Verdrahtet oder Drahtlos ?

Bei der Planung einer Net2-Installation sollten Sie die Vorzüge von verdrahteten und drahtlosen Systemen berücksichtigen. Die beste Option ist es, Net2-Produkte mit einer fest verdrahteten Lösung in Gemeinschaftsbereichen mit hoher Auslastung und drahtlose Lösungen an offeneren Orten (Lager, Parkplätze usw.) zu mischen, wo die Verkabelung schwierig oder teuer ist.

Aber beachten Sie, dass einige der Net2-Funktionen (z.B. Feueralarm, Sicherheitssperre und Anti-Passback) nicht verfügbar sind, wenn Sie eine drahtlose Lösung verwenden.

# Wie viele Airbridges brauche ich?

Die typische Reichweite in einer Büroumgebung beträgt 15m. Bei freier Sicht über eine offene Fläche (offenes Lager, Parkplatz, etc.) ist eine Reichweite von 20m oder mehr möglich.

Es wird empfohlen, dass nicht mehr als 10 drahtlose Türsteuerzentralen an eine einzelne Airbridge angeschlossen werden. Am Standort ist das Verhältnis der Reichweite oft kürzer, bei 5:1. Beachten Sie dies bitte, um sicherzustellen, dass sich alle drahtlosen Türsteuerzentralen in Reichweite befinden.

# Wo sollte ich die Net2Air Bridge platzieren?

Die Net2Air-Bridge ist so konzipiert, dass sie unterhalb der Deckenebene installiert und zentral in einem Flur oder Raum montiert werden kann.

Sie sollte mindestens 3 m von anderen drahtlosen Geräten entfernt sein, um Störungen zu vermeiden. Wenn es nicht möglich ist, die Airbridge unterhalb der Deckenebene zu montieren, beachten Sie die weiter unten in dieser Schrift hervorgehobenen festen Hindernisse.

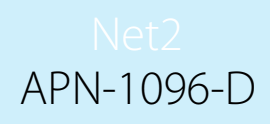

### Außen- und Innenbereich

Die Net2Air-Brücke (477-600) kann in einem IP-zertifizierten Gehäuse eines Drittanbieters installiert werden, wodurch sie für die Installation im Freien geeignet ist. Dies wird empfohlen, wenn ein PaxLock Pro im Außenbereich installiert wird, um eine optimale Signalstärke zu gewährleisten.

## Hinzufügen einer Net2Air-Bridge zu Ihrem System

Net2Air-Bridges werden über die Net2 Server Configuration Utility konfiguriert, indem Sie die Registerkarte 'Net2Air-Bridges' auswählen. Abhängig von den spezifischen Details Ihres Ethernet-Netzwerks können Sie die Net2Air-Bridges möglicherweise leicht einrichten, indem Sie einfach auf den Button "Detektieren" klicken. Wenn eine Bridge nicht erkannt wird, können Sie sie womöglich über die Seriennummer und IP-Adresse manuell erfassen oder die Bridge zurücksetzen und erneut detektieren.

Hinweis: Wenn Sie auf Detektieren drücken, werden alle angeschlossenen Net2Air-Bridges einen Piepton von sich geben.

Sobald alle Net2Air Bridges erkannt wurden, markieren Sie das Kontrollkästchen neben jeder Airbridge und klicken Sie auf die Schaltfläche "Übernehmen".

Anschließend können alle PaxLock Geräte an den Net2-Server angebunden werden, siehe AN1167-D [<paxton.info/5061>](http://paxton.info/5061) für weitere Informationen zu diesem Prozess.

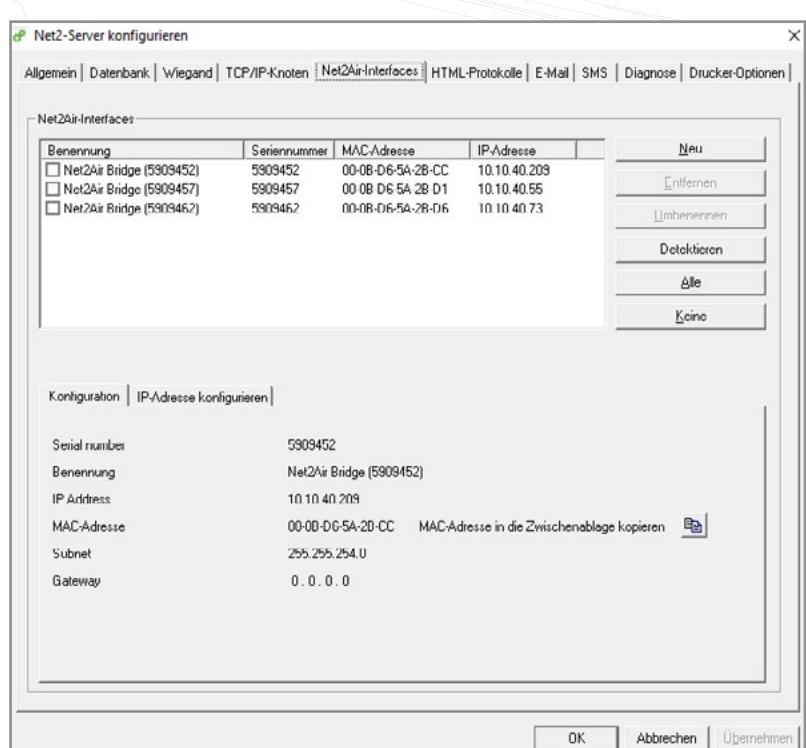

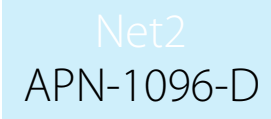

# How do I give the Net2Air bridge an IP address?

Wenn das Ethernet-Netzwerk keinen DHCP-Server hat, muss die IP-Adresse manuell über die Net2 Server Configuration Utility eingerichtet werden. Wählen Sie die Registerkarte "IP-Adresse konfigurieren. Ihr Netzwerkadministrator sollte Sie über die geeigneten freien IP-Adressen informieren können. Aktivieren Sie die Schaltfläche "Folgende IP-Adresse nutzen" und geben Sie die gewählte IP Adresse in das Feld ein. Hierdurch wird die IP-Adresse der Schnittstelle festgelegt.

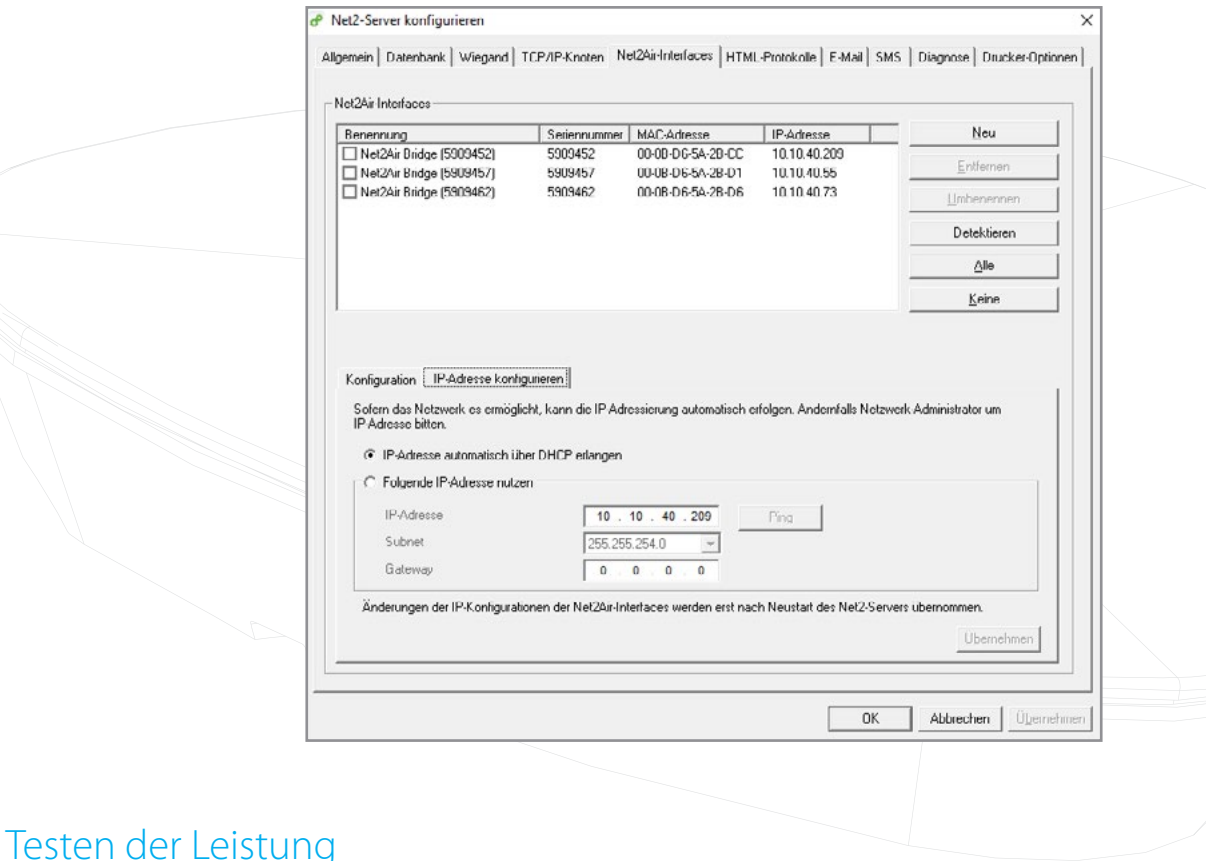

Die einzige Möglichkeit, wirklich sicher zu sein, ist, die Airbridge vor Ort zu testen. Dazu benötigen Sie.... einen Laptop, eine Kopie von Net2, PoE-Injektor, Net2Air Bridge, mehrere Meter Cat5-Kabel und eine drahtlose Türsteuerzentrale.

- 1. Schließen Sie Ihre Net2Air Bridge an den PoE-Injektor an.
- 2. Verbinden Sie den Datenport des PoE-Injektors mit dem Laptop mit Net2
- 3. Binden Sie die drahtlose Türsteuerzentrale, die Sie testen möchten, an die Net2Air-Bridge.
- 4. Bewegen Sie die Net2Air-Bridge an den gewünschten Ort und präsentieren dem Leser der Türsteuerzentrale einen Transponder.
- 5. Die Signalstärke wird in der Net2-Benutzeroberfläche aktualisiert.
- 6. Wenn die Signalstärke gut ist, d.h. 4-5 Balken, ist der Standort ideal.

#### Was kann das Funksignal beeinflussen?

Ein niedriges Signal von 1-2 Balken kann die Leistung des Systems beeinträchtigen. Dies wird oft deutlich, wenn entweder die Firmware der Türsteuerzentrale aktualisiert wird oder eine Änderung vorgenommen wird, die ein Update der drahtlosen Türsteuerzentrale erfordert, z. B. das Hinzufügen eines Transponders.

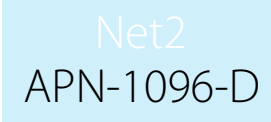

Es wird empfohlen, immer ein 4-5 Balken-Signal anzustreben, welches die optimale Leistung des Systems gewährleistet und bei Änderungen der installierten Umgebung belastbar ist.

Viele Alltagsgegenstände beeinflussen die Signalstärke. Die gebräuchlichsten davon sind unten hervorgehoben. Es ist oft nicht möglich oder praktisch, diese Objekte ganz zu vermeiden, aber es ist wichtig, dass Sie diese bei der Positionierung der Net2Air Bridge beachten.

#### Feste Hindernisse

Baustoffe, Einbauten und Ausstattungen wirken sich auf die Signalstärke aus. Während das Signal in der Lage ist, bestimmte Objekte zu passieren, reduziert dies die Reichweite, was bei der Installation berücksichtigt werden muss. Auch metallische Objekte lassen das Signal reflektieren, was dazu führen kann, dass ein Signal in seiner Stärke schwankt.

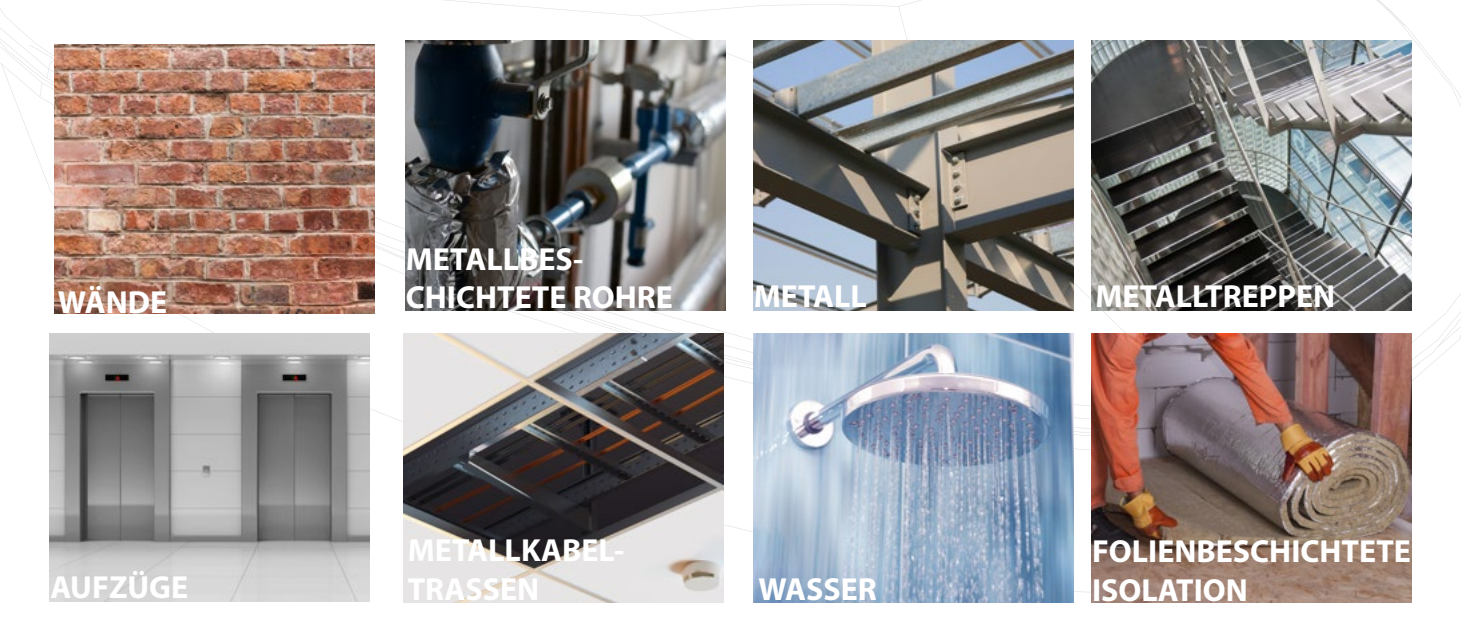

# BEWEGLICHE HINDERNISSE

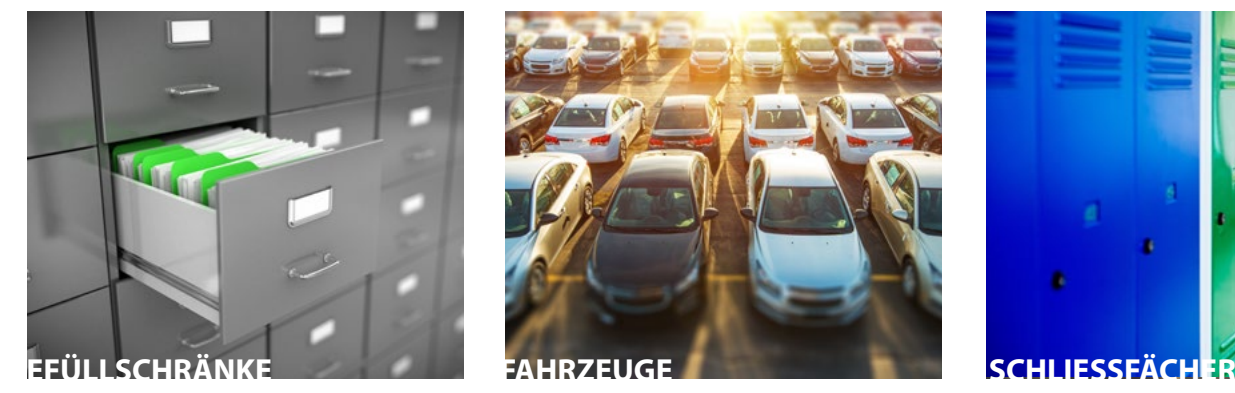

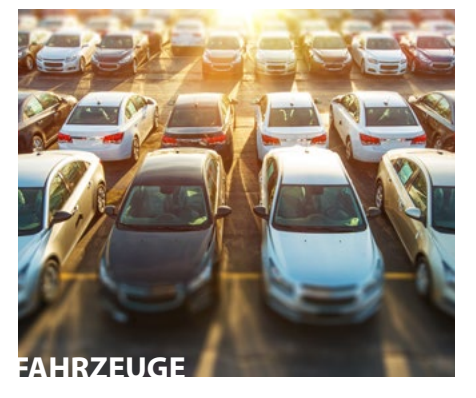

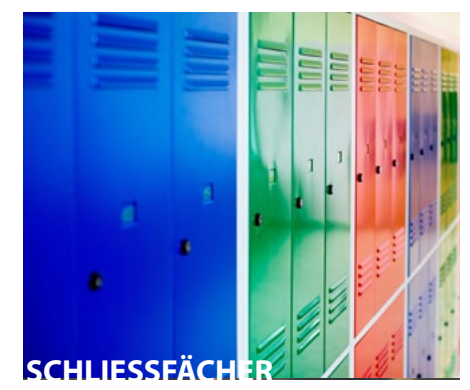

# Troubleshooting - Probleme identifizieren

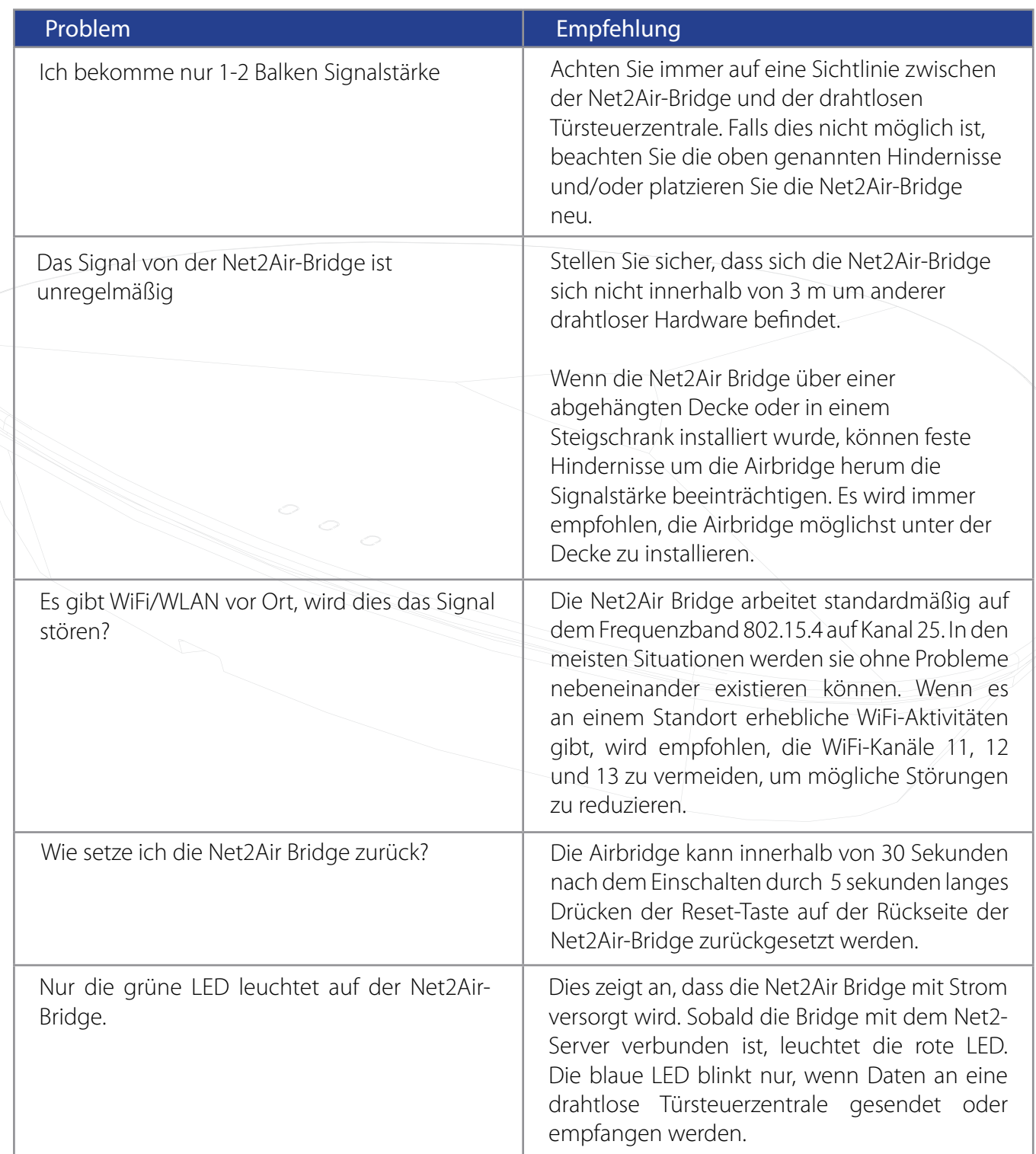